## **Zajęcia komputerowe klasa IIa .**

Poznajemy narzędzie edytora grafiki: Selektor kolorów.

Praca z podręcznikiem zad. 1 str. 25. Uczniowie wskazują dwa takie same bałwanki i kolorują je w identyczny sposób.

## Jak działa **Selektor kolorów**?

– Klikamy narzędzie **Selektor kolorów**.

– Przenosimy kursor (pipetę) na ten fragment obrazka, z którego chcemy pobrać kolor

i klikamy. Pobrany kolor pojawi się w okienku **Kolor 1**, a kursor zmieni wygląd na

## **Wypełnij kolorem**.

– Ustawiamy kursor myszy w miejscu, które chcemy wypełnić pobranym kolorem i klikamy.

Praca z komputerem.

Uczniowie uruchamiają edytor grafiki. Rysują szalik i czapkę. Kolorują kolorami pobranymi z szalika (za pomocą pipety).

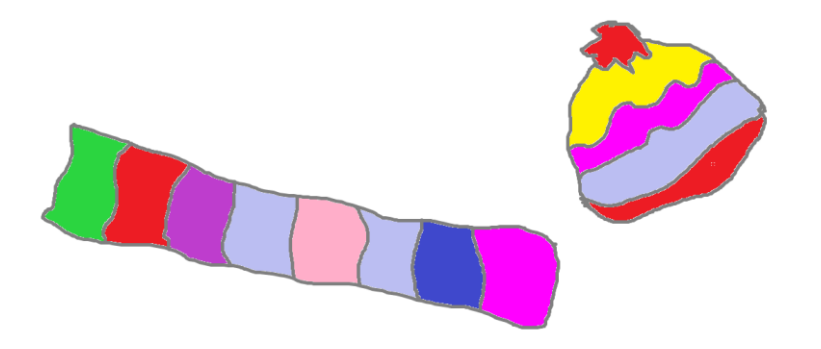